# For today...

- If you want to follow along you should've run the setup script posted on Piazza earlier today. You can get it here: [http://cbcb.umd.](http://cbcb.umd.edu/~hcorrada/CFG/lectures/lect21_bioc/setup.R) [edu/~hcorrada/CFG/lectures/lect21\\_bioc/setup.R](http://cbcb.umd.edu/~hcorrada/CFG/lectures/lect21_bioc/setup.R)
- $\triangleright$  We will analyze a breast cancer dataset, the setup script above downloads automatically to the current directory
- If that didn't work, you can get it here: <ftp://ftp.umiacs.umd.edu/pub/data/hcorrada/chang03.rda>
- $\triangleright$  While we wait to get started, make sure the following code works for you
- > library(affy)
- > load("chang03.rda")
- > show(chang03)

ExpressionSet (storageMode: lockedEnvironment) assayData: 12625 features, 24 samples

element names: exprs, exprs.mas5, exprs.mas5.err protocolData: none

phenoData

rowNames: GSM4901 GSM4902 ... GSM4924 (24 total) varLabels: Patient disease.state

Gene Expression Analysis with R and Bioconductor: from measurements to annotated lists of interesting genes

> Héctor Corrada Bravo based on slides developed by Rafael A. Irizarry and Hao Wu

Computational Systems Biology and Functional Genomics Spring 2013

## Differential Expression and Annotation

Finding differentially expressed genes.

## **Workflow**

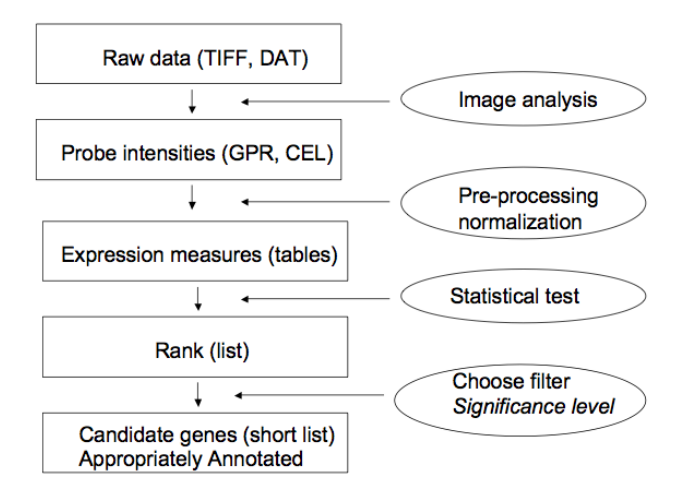

#### The dataset

- $\triangleright$  We will use a breast cancer dataset obtained from: [http://pierotti.group.ifom-ieo-campus.it/biocdb/data/](http://pierotti.group.ifom-ieo-campus.it/biocdb/data/experiment/) [experiment/](http://pierotti.group.ifom-ieo-campus.it/biocdb/data/experiment/) where you can find a large collection of free microarray data sets for breast and ovarian cancer.
- $\blacktriangleright$  The data for this experiment have already been normalized for us. This is an extremely important step you have to be very careful about, but we will skip it today.

# **Setup**

- $\blacktriangleright$  Let's start by loading packages
	- > library(Biobase)
	- > library(genefilter)
	- > library(affy)
- $\blacktriangleright$  and the data
	- > load("chang03.rda")
	- > show(chang03)

ExpressionSet (storageMode: lockedEnvironment) assayData: 12625 features, 24 samples

element names: exprs, exprs.mas5, exprs.mas5.err protocolData: none

phenoData

rowNames: GSM4901 GSM4902 ...

GSM4924 (24 total)

varLabels: Patient disease.state

... experiment.type (15 total)

varMetadata: labelDescription

featureData: none

experimentData: use 'experimentData(object)'

pubMedIds: 12907009

Annotation: heart and a

# OOP

- $\triangleright$  Object oriented programming (OOP) is a powerful programming paradigm. Object oriented programming allows us to construct modular pieces of code which can be utilized as building blocks for large systems.
- $\triangleright$  R is a functional language, not particularly object oriented, but support exists for programming in an object oriented style.
- $\triangleright$  The Bioconductor project uses OOP extensively, and it is important to understand basic features to work effectively with Bioconductor.
- $\triangleright$  R has two different OOP systems, known as S3 and S4. These two systems are quite different, with S4 being more object oriented, but sometimes harder to work with.
- $\blacktriangleright$  In both systems, the object oriented system is much more method-centric than languages like Java and Python - R's system is very Lisp-like.

As a (Bioconductor) user, it is important to have an understanding of S3 and S4.

- In order to understand and use a package unfamiliar to you.
- In order to diagnose and fix when things break (as they tend to do).

Pay close attention to how to get help, how to examine the definition of a class and a method, and how to examine the code.

## S3 Classes

First we will take a look at S3 classes. Base R uses S3 more or less exclusively.

- $\triangleright$  "The greatest use of object oriented programming in R is through print methods, summary methods and plot methods. These methods allow us to have one generic function call, plot say, that dispatches on the type of its argument and calls a plotting function that is specific to the data supplied."  $- R$  Manual (referring to the S3 system).
- $\triangleright$  An S3 class is (most often) a list with a class attribute. It is constructed by the following code  $class(obj) < -$  "class.name".

## S3 Classes

- > xx <- rnorm(1000)
- > class(xx)
- > plot(xx)
- $>$  yy  $<-$  ecdf(xx)
- > class(yy)
- > plot(yy)
- > plot
- > plot.ecdf
- > plot.default
- > methods("plot")
- > getS3method("plot", "histogram")

What [plot](http://bioinfo.cipf.es/pruebas/helpR/cgi-bin/helpR.cgi?topic=plot) does, depends on the class of the x argument. It is a method. plot.ecdf is the ecdf method for plot.

## S4 classes, why?

- $\triangleright$  Although S3 classes can be quite useful and powerful and fast they do not facilitate the type of modularization and type safety that a true object oriented system intends.
- $\triangleright$  S4 classes are more a traditional object oriented system with type checking, multiple-dispatch, and inheritance.
- $\triangleright$  S4 is implemented in the methods package in base R.
- $\triangleright$  For thorough information on S4, read Chambers (1998) "Programming with data" (also known as the green book) (first chapter available at

<http://www.omegahat.org/RSMethods/Intro.pdf>) or Chambers (2008) "Software for Data Analysis: Programming with R".

 $\triangleright$  There are also several good, short, tutorials on the net.

## Defining an S4 class

```
> myRep <- representation(height = "numeric", weight = "numeric",
+ name = "character")
> setClass("personS4", representation = myRep)
> getClass("personS4")
> jimS4 <- new("personS4")
> jimS4
> jimS4 \le new("personS4", height = 2.54*12*6/100, weight = 180/
> jimS4
> jimS4@name
> validObject(jimS4)
> jimS4@height <- "2"
```
## Notes on the S4 class example

- $\blacktriangleright$  It is rare for *users* to define their own S4 classes.
- $\triangleright$  The use of [new](http://bioinfo.cipf.es/pruebas/helpR/cgi-bin/helpR.cgi?topic=new) to *instantiate* a new member of the class is not always needed, often there are explicit constructor functions (see later).
- $\blacktriangleright$  The use of @ to access the class slots is heavily discouraged, instead use *accessor* functions (see later).

# Defining the print method

For completion, we define the print method for personS4. For S4 classes, it is not [print,](http://bioinfo.cipf.es/pruebas/helpR/cgi-bin/helpR.cgi?topic=print) but rather [show.](http://bioinfo.cipf.es/pruebas/helpR/cgi-bin/helpR.cgi?topic=show)

```
> setMethod("show", signature("personS4"),
+ function(object) {
+ cat("name:", object@name, "\n")
+ cat("height:", object@height, "meters", "\n")
+ cat("weight:", object@weight, "kilograms", "\n")
+ })
> jimS4
```
> getMethod("show", signature("personS4"))

## S4 Generics

In order to make a new generic we need to call the function set Generic.

> setGeneric("BMI", function(object) standardGeneric("BMI"))

- > setMethod("BMI", "personS4", function(object) {
- + object@weight / object@height^2
- + })
- > BMI(jimS4)

## **ExpressionSet**

We will now deconstruct the ExpressionSet from the package Biobase. This is a very important – and complicated – class from Bioconductor. It will be very profitable to feel comfortable with this class, which is also an excellent example of the power of S4 (and sometimes the frustration of S4).

Some history: the ExpressionSet class is a new design, expanding the older (deprecated) exprSet class (which you still see referenced). There is a fair amount of historical baggage associated with this package.

# ExpressionSet: Basic idea

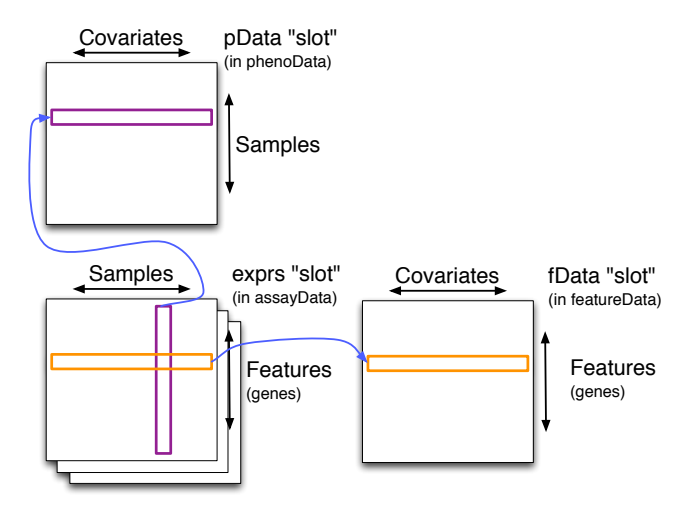

# Exploring Biobase

#### Loading

- > require(Biobase)
- > library(help = Biobase)
- > getClass("ExpressionSet")
- > data(sample.ExpressionSet)
- > sample.ExpressionSet
- > head(exprs(sample.ExpressionSet))
- > head(pData(sample.ExpressionSet))
- > head(fData(sample.ExpressionSet))

# phenoData / AnnotatedDataFrame

An AnnotatedDataFrame is essentially a versioned data.frame with some descriptive labels of the columns.

- > getClass("AnnotatedDataFrame")
- > sample.phenoData <- phenoData(sample.ExpressionSet)
- > sample.phenoData
- > pData(sample.phenoData)
- > varLabels(sample.phenoData)
- > sampleNames(sample.phenoData)
- > sample.phenoData\$type

(Note the last one).

This also works directly from the ExpressionSet:

- > pData(sample.ExpressionSet)
- > varLabels(sample.ExpressionSet)
- > sampleNames(sample.ExpressionSet)
- > sample.ExpressionSet\$type
- > head(featureNames(sample.ExpressionSet))

# Accessing the ExpressionSet

- $\triangleright$  Accessing the relevant data involves calling accessor functions. We should try to avoid ever accessing the data directly with the "@" accessor because it is less future-proof. Unlike many object oriented programming languages R does not provide a mechanism for protecting data, such as "private" member variables in many languages.
- ▶ Have a look at ?ExpressionSet to see what other methods are available.
- > featureNames(sample.ExpressionSet)
- > sampleNames(sample.ExpressionSet)
- > head(exprs(sample.ExpressionSet))

## ExpressionSet 2

An ExpressionSet contains information

- $\triangleright$  About characteristics of the samples (phenoData / pData).
- $\triangleright$  About gene-level measurements (assayData / exprs).
- $\triangleright$  About the microarray (featureData / fData) (rarely used).

All linked together appropriately. Linking allows for easy subsetting. The expression matrix has dimension  $N_{\text{features}} \times N_{\text{arrays}}$ 

# Subsetting ExpressionSets

We can subset the ExpressionSet object just as we can subset a matrix. Columns refer to samples and rows refer to features.

- > Type <- phenoData(sample.ExpressionSet)\$type
- > cases <- grep("Case", Type)
- > controls <- grep("Control", Type)
- > casesEx <- sample.ExpressionSet[,cases]
- > controlsEx <- sample.ExpressionSet[,controls]

What is the class of casesEx and controlsEx?

> sample.ExpressionSet[sample(nrow(sample.ExpressionSet), size = Subsetting is used a lot!

Remember to read the "ExpressionSet Introduction" vignette in Biobase.

# ExpressionSet: again

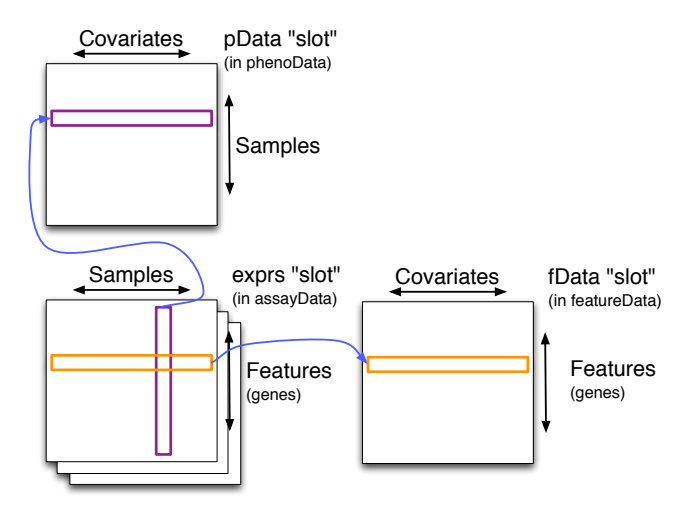

#### Our new dataset

#### Let's get information about the experiment

> cat(abstract(experimentData(chang03)))

BACKGROUND: Systemic chemotherapy for operable breast cancer substantially decreases the risk of death. Patients often have de novo resistance or incomplete response to docetaxel, one of the most active agents in this disease. We postulated that gene expression profiles of the primary breast cancer can predict the response to docetaxel. METHODS: We took core biopsy samples from primary breast tumours in 24 patients before treatment and then assessed tumour response to neoadjuvant docetaxel (four cycles, 100 mg/m2 daily for 3 weeks) by cDNA analysis of RNA extracted from biopsy samples using HgU95-Av2 GeneChip. FINDINGS: From the core biopsy samples, we extracted sufficient total RNA (3-6 microg) for cDNA array analysis using HgU95-Av2 GeneChip. Differential patterns of expression of 92 genes correlated with docetaxel response (p=0.001). Sensitive tumours had higher expression of genes involved in cell cycle, cytoskeleton, adhesion, protein transport, protein modification, transcription, and stress or apoptosis; whereas resistant tumours showed increased expression of some transcriptional and signal transduction genes. In leave-one-out cross-validation analysis, ten of 11 sensitive tumours (90% specificity) and 11 of 13 resistant tumours (85%

sensitivity) were correctly classified, with an accuracy of 88%. This 92-gene predictor had positive and negative predictive values of 92% and 83%, respectively. Correlation between RNA expression measured by the arrays and semiquantitative RT-PCR was also ascertained, and our results were validated in an independent set of six patients. INTERPRETATION: If validated, these molecular profiles could allow development of a clinical test for docetaxel sensitivity, thus reducing unnecessary treatment for women with breast cancer.

#### Our new dataset

- $\blacktriangleright$  Find the dimensions of the expression data
	- > dim(exprs(chang03))
	- [1] 12625 24
- $\blacktriangleright$  Find the dimensions of the measured covariates > dim(pData(chang03))
	- [1] 24 15
- $\blacktriangleright$  Look at the names of the measured covariates
	- > names(pData(chang03))
		- [1] "Patient"
		- [2] "disease.state"
		- [3] "Tumour.type..IMC.invasive.mammary.carcinoma..IDC.invas
		- [4] "Age..years."
		- [5] "Menopausal.status"
		- [6] "Ethnic.origin"
		- [7] "Bidimensional.tumour.size..cm."
		- [8] "Clinical.axillary.nodes"
		- [9] "Oestrogen..receptor.status"
	- [10] "Progesterone..receptor.status"
	- [11] "HER.2..immunhistochemical.analysis."
	- [12] "species"

#### Our new dataset

 $\triangleright$  Make a table of the disease, state variable > table(pData(chang03)\$disease.state) docetaxel resistant tumor 14 docetaxel sensitive tumor 10

- $\blacktriangleright$  Look at disease state by progestorone receptor status
	- > table(pData(chang03)\$disease.state, pData(chang03)\$Progest

+ docetaxel resistant tumor 8 6 docetaxel sensitive tumor 6 4

# More Exploration

Let's do a boxplot of the expression measurements

> boxplot(exprs(chang03))

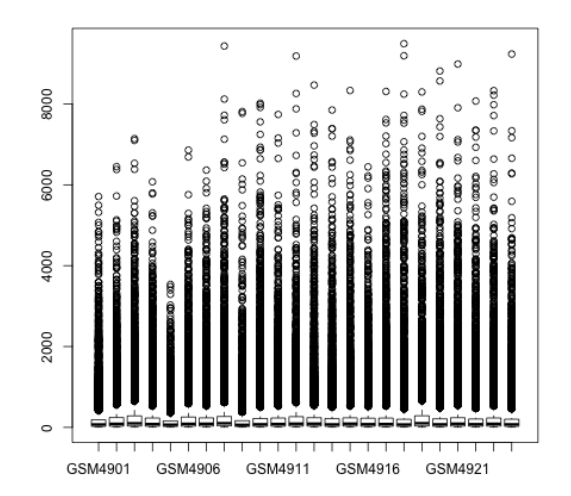

## More Exploration

Oh yeah, work in log space

- > y <- log2(exprs(chang03))
- > boxplot(y, col=as.numeric(pData(chang03)\$disease.state)+1)

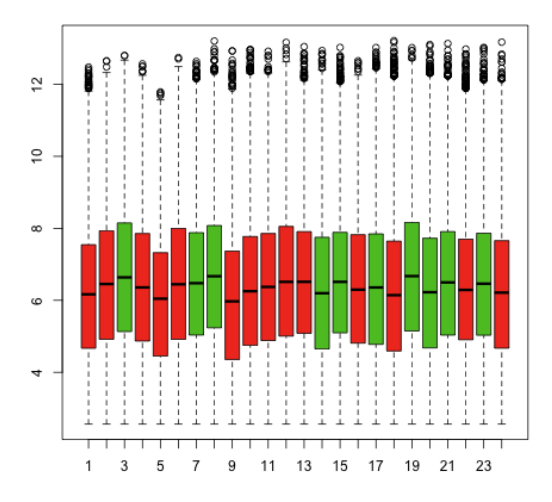

## Exploration: The MA plot

- $\triangleright$  We are interested in genes with large differences between docetaxel resistant patients and docetaxel sensitive patients
- $\triangleright$  One way to measure those differences are with *old-changes, e.g.,* there was a two-fold increase in average expression of gene G in docetaxel resistant patients
- $\triangleright$  So, why not look at average log ratios?
- $\triangleright$  We can make MA plots:
	- $\triangleright$  M: difference in average log intensities
	- $\triangleright$  A: average log intensities

## More Exploration: MA plot

- > Index <- as.numeric(pData(chang03)\$disease.state)
- $> d \leq rowMeans(y[,Index==2]) rowMeans(y[,Index ==1])$
- $> a \leftarrow rowMeans(y)$
- > smoothScatter(a, d, main="MA plot", xlab="A", ylab="M")
- > abline( $h = c(-1,1)$ , col="red")

# More Exploration: MA plot

**MA plot** 

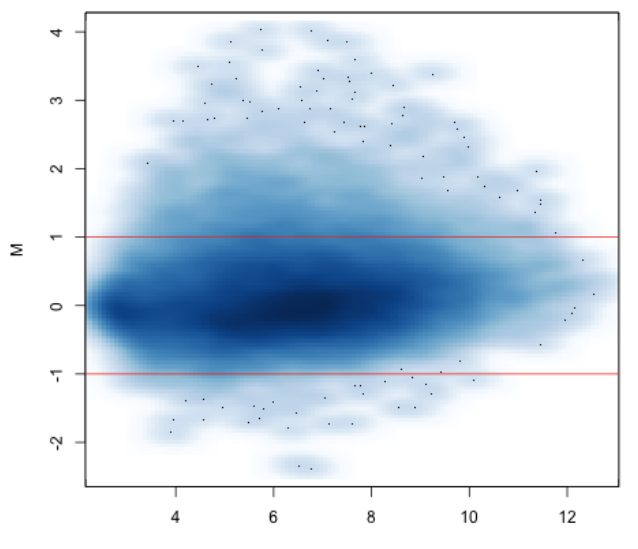

A

 $\triangleright$  Observations:  $X_1, X_2, \ldots, X_M$  and  $Y_1, Y_2, \ldots, Y_N$ 

 $\blacktriangleright$  Averages:

$$
\bar{X} = \frac{1}{M} \sum_{i=1}^{M} X_i \qquad \bar{Y} = \frac{1}{N} \sum_{i=1}^{N} Y_i
$$

 $\blacktriangleright$  Variances:

$$
s_X^2 = \frac{1}{M-1} \sum_{i=1}^{M} (X_i - \bar{X})^2
$$

$$
s_Y^2 = \frac{1}{N-1} \sum_{i=1}^{N} (Y_i - \bar{Y})^2
$$

Let's look at one gene to decipher the math

> g <- y[23,] > m <- mean(g[Index==1])-mean(g[Index==2]) > plot(jitter(Index), g, col=Index+1, xaxt="n", xlab="Patient type", ylab="log2(Expression)", main=paste("log-ratio:", round(m,3))) > axis(1, labels=c("RES", "SENS"), at=1:2)

Let's look at one gene to decipher the math

log-ratio: -1.58

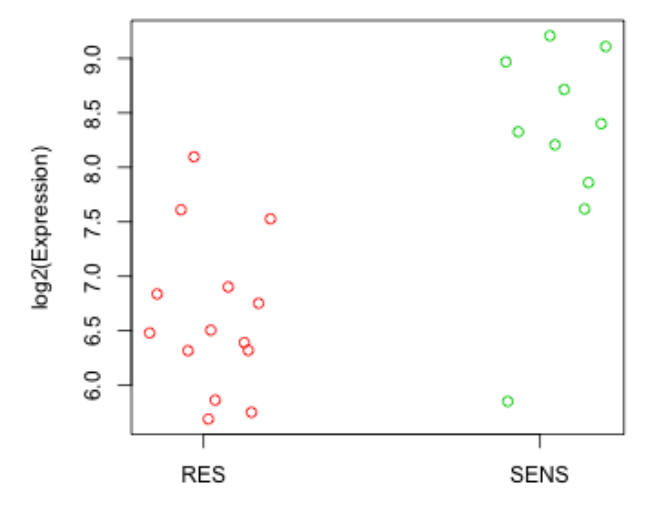

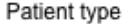

The t-statistic:

$$
\frac{\bar{Y}-\bar{X}}{\sqrt{\frac{s^2_{Y}}{N}+\frac{s^2_{X}}{M}}}
$$

## Estimating the variance

- If different genes (or probes) have different variation, then it is not a good idea to use average log ratios even if we do care about significance
- $\triangleright$  Under a random model, we need to estimate SD
- $\blacktriangleright$  The *t*-test divides by SD
- $\triangleright$  But, with few replicates, estimates of SD are not stable
- $\triangleright$  This explains why the *t*-test is not powerful
- $\blacktriangleright$  There are many proposals for estimating variation
- $\blacktriangleright$  Many borrow strength across genes
- $\blacktriangleright$  Empirical Bayes approaches are popular
- $\triangleright$  SAM, an ad-hoc procedure, is even more popular

## Differential Expression

Let's use limma (Empirical Bayes) moderated t-test

- > library(limma)
- > design <- model.matrix(~factor(chang03\$disease.state))
- $>$  fit  $\leq$  lmFit(y, design)
- > ebayes <- eBayes(fit)

#### Heatmap

Let's look at the top 150 differentially expressed genes

- $\blacktriangleright$  The function topTable makes this very easy
- $\triangleright$  Note that we adjust for false discovery rate (fdr). Another fundamentally important issue in genomic data analysis I won't discuss today
- $\blacktriangleright$  Then make a heatmap
- > tab <- topTable(ebayes, coef=2, adjust="fdr", n=150)
- > labCol <- c("RES", "SENS")[Index]
- > heatmap(y[rownames(tab),], labCol=labCol)

# Heatmap

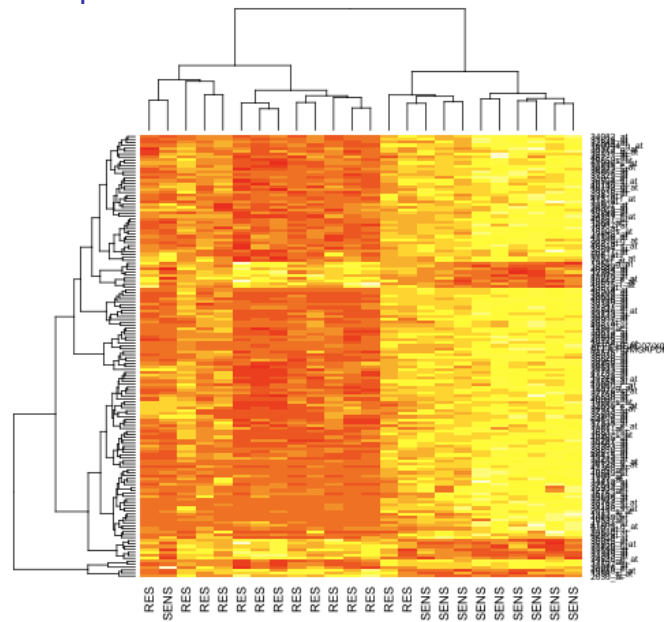

#### Annotation

- $\triangleright$  One of the largest challenges in analyzing genomic data is associating the experimental data with the available biological metadata, e.g., sequence, gene annotation, chromosomal maps, literature.
- $\triangleright$  AND MAKING THAT DATA AVAILABLE FOR COMPUTATION
- $\triangleright$  Bioconductor provides three main packages for this purpose:
	- $\blacktriangleright$  annotate (end-user)
	- ▶ AnnBuilder (developer)
	- $\blacktriangleright$  annaffy (end-user)

#### WWW Resources

- $\blacktriangleright$  Nucleotide databases: e.g. GenBank
- ▶ Gene databases: e.g. Entrez Gene, UniGene
- ▶ Protein sequence and structure databases: e.g. SwissProt, Protein DataBank (PDB)
- $\blacktriangleright$  Literature databases: PubMed, OMIM
- ▶ Chromosome maps: e.g., NCBI Map Viewer
- $\blacktriangleright$  Pathways: e.g., KEGG
- $\triangleright$  Entrez is a search and retrieval system that integrates information from databases at NCBI (National Center for Biotechnology Information)
- If you know of some we should be using, please let us know

Important tasks

- $\triangleright$  Associate manufacturers or in-house probe identifiers to other available identifiers, e.g.
	- $\triangleright$  Affymetrix IDs  $\rightarrow$  Entrez Gene IDs
	- $\triangleright$  Affymetrix IDs  $\rightarrow$  GenBank accession number
- $\triangleright$  Associate probes with biological data such as chromosomal position, pathways

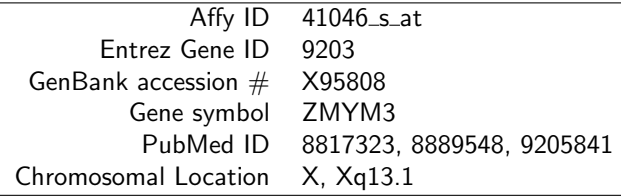

## Annotation data packages

 $\triangleright$  Bioconductor provides annotation data packages that contain many different mappings to interesting data

- $\triangleright$  Mappings between Affy IDs and other probe IDs: hgu95av2.db for HGU95Av2 GeneChip series, also, hgu133a.db, hu6800.db, etc.
- $\triangleright$  Affy CDF data packages, e.g. hgu95av2cdf
- ▶ Probe sequence data packages, e.g. hgu95av2probe
- $\triangleright$  These packages are updated and expanded regularly as new data becomes available
- $\triangleright$  They can be installed through [biocLite\(\)](http://bioinfo.cipf.es/pruebas/helpR/cgi-bin/helpR.cgi?topic=biocLite())
- $\triangleright$  AnnBuilder provides tools for building annotation data packages

- $\blacktriangleright$  Find out and load annotation package we need
	- > annotation(chang03)
	- [1] "hgu95av2"
	- > library(annotate)
	- > library(hgu95av2.db)
- $\blacktriangleright$  Let's get matching IDs for the first 3 probesets on our list using the [lookUp](http://bioinfo.cipf.es/pruebas/helpR/cgi-bin/helpR.cgi?topic=lookUp) function
	- > probeset <- as.character(rownames(tab)[1:3])
	- > lookUp(probeset, "hgu95av2.db", "ACCNUM")
	- \$`36125\_s\_at`
	- [1] "L38696"

```
$33781 s at
[1] "AF075599"
```
 $$40549$  at [1] "L04658"

```
$`40549_at`
[1] "cyclin-dependent kinase 5"
```

```
$33781 s at
[1] "ubiquitin-conjugating enzyme E2M"
```

```
> lookUp(probeset, "hgu95av2.db", "GENENAME")
$36125 s at
[1] "RALY heterogeneous nuclear ribonucleoprotein"
```
> lookUp(probeset, "hgu95av2.db", "SYMBOL")

```
$'40549at'[1] "CDK5"
```

```
$`33781_s_at`
[1] "UBE2M"
```

```
$36125_s_at[1] "RALY"
```

```
annotate: matching IDs
```

```
> lookUp(probeset, "hgu95av2.db", "UNIGENE")
$36125_s_at[1] "Hs.136947"
$`33781_s_at`
[1] "Hs.406068"
$'40549 at
[1] "Hs.647078"
```

```
> lookUp(probeset, "hgu95av2.db", "CHR")
$36125_s_at'[1] "20"
```

```
$33781_s_at[1] "19"
$`40549_at`
```

```
> lookUp(probeset, "hgu95av2.db", "CHRLOC")
$`36125_s_at`
     20
32581458
$`33781_s_at`
      19
-59067079
$`40549_at`
         7 7
-150750902 -150750899
> lookUp(probeset, "hgu95av2.db", "MAP")
```

```
$36125_s_at'[1] "20q11.21-q11.23"
$33781 s at
[1] "19q13.43"
$'40549 at
[1] "7q36"
> sapply(lookUp(probeset, "hgu95av2.db", "PMID"), head)
     36125_s_at 33781_s_at 40549_at
[1,] "7533788" "9694792" "1181841"
[2,] "8125298" "10207026" "1330687"
[3,] "8889548" "10722740" "1639063"
[4,] "9376072" "10828074" "7566346"
[5,] "10500250" "11574546" "7834371"
[6,] "11780052" "12477932" "7949095"
```
For some common IDs, you can use more user-friendly functions provided by annotate

> getSYMBOL(probeset, "hgu95av2.db")

36125\_s\_at 33781\_s\_at 40549\_at "RALY" "UBE2M" "CDK5"

- > gg <- getGO(probeset, "hgu95av2.db")
- $>$  getGOdesc(gg[[1]][[1]]\$GOID, "ANY")

```
$`G0:0000398`GOID: GO:0000398
Term: mRNA splicing, via
    spliceosome
Ontology: BP
Definition: The joining together of
    exons from one or more primary
    transcripts of messenger RNA
    (mRNA) and the excision of
    intron sequences, via a
```
spliceosomal mechanism, so that mRNA consisting only of the joined exons is produced. Synonym: mRNA splicing Synonym: nuclear mRNA splicing via U12-type spliceosome Synonym: nuclear mRNA splicing via U2-type spliceosome Synonym: nuclear mRNA splicing, via spliceosome Synonym: pre-mRNA splicing Synonym: splicing AT-AC intron Synonym: splicing GT-AG intron Synonym: GO:0006374 Synonym: GO:0006375 Secondary: GO:0006374 Secondary: GO:0006375

#### annotate: PubMed example

- $\blacktriangleright$  Let's use all the genes on our list
	- > probenames <- as.character(tab\$ID)
- $\triangleright$  Load the XML package, and get pubmed abstracts for the first 2 genes
	- > library(XML)
	- > absts <- pm.getabst(probenames[1:2], "hgu95av2.db")
	- $>$  absts[[1]][[1]]

```
An object of class 'pubMedAbst':
Title: Epstein-Barr virus-induced autoimmune responses. I.
     Immunoglobulin M autoantibodies to proteins mimicking a
     mimicking Epstein-Barr virus nuclear antigen-1.
PMID: 7533788
Authors: JH Vaughan, JR Valbracht, MD Nguyen, HH Handley, RS
     Patrick, GH Rhodes
Journal: J Clin Invest
Date: Mar 1995
```
 $\blacktriangleright$  Let's look at the titles

#### annotate: PubMed example

```
> titl <- pm.titles(absts[1])
```
> strwrap(titl, simplify=FALSE)

 $[[1]$ ]

 $[1]$  "c(\"Epstein-Barr virus-induced autoimmune responses. I. [2] "autoantibodies to proteins mimicking and not mimicking [3] "virus nuclear antigen-1. $\langle$ ",  $\langle$ "Oligo-capping: a simple m  $[4]$  "the cap structure of eukaryotic mRNAs with oligoribonuc  $[5]$  "\"Construction and characterization of a full length-enriched [6] "5'-end-enriched cDNA library. $\forall$ ",  $\forall$ "The p542 gene encodes  $[7]$  "that cross-reacts with EBNA-1 of the Epstein Barr virus [8] "be a heterogeneous nuclear ribonucleoprotein.\","

# annaffy

- $\triangleright$  Provides simplified mappings between Affymetrix IDs and annotation data
- $\triangleright$  Relies on chip-level annotation packages created by AnnBuilder
- $\triangleright$  Supplies functions to produce mappings for almost all environments in a given annotation package
- Primary function of annaffy is to produce very nice HTML or text tables containing
	- $\blacktriangleright$  Links to databases
	- $\blacktriangleright$  Statistics
	- Expression measures (color-coded to intensity for easy viewing)

# annaffy

 $\blacktriangleright$  Load some more annotation databases we will use

- > library("KEGG.db")
- > library("GO.db")
- > library("annaffy")
- $\blacktriangleright$  Make a table
	- > atab <- aafTableAnn( probenames, "hgu95av2.db", aaf.handle
- $\blacktriangleright$  Save it as HTML
	- > saveHTML(atab, file="report2.html")
	- > browseURL("report2.html")

#### Examining the R session

```
> sessionInfo()
```

```
R version 3.0.2 (2013-09-25)
Platform: x86_64-apple-darwin13.0.0 (64-bit)
```

```
locale:
[1] en_US.utf-8/en_US.utf-8/en_US.utf-8/C/en_US.utf-8/en_US.utf-8
```

```
attached base packages:
[1] parallel stats graphics
[4] grDevices utils datasets
[7] methods base
```

```
other attached packages:
 [1] GO.db_2.10.1
 [2] hgu95av2.db_2.10.1
 [3] org.Hs.eg.db_2.10.1
 [4] RSQLite_0.11.4
 [5] DBI_0.2-7
```
## Examining the R session

- [6] annotate\_1.40.0
- [7] AnnotationDbi 1.24.0
- [8] limma\_3.18.9
- [9] genefilter\_1.44.0
- $[10]$  affy $-1.40.0$
- [11] Biobase\_2.22.0
- [12] BiocGenerics\_0.8.0
- [13] RColorBrewer\_1.0-5
- [14] BiocInstaller\_1.12.0

loaded via a namespace (and not attached):

- [1] affyio\_1.30.0
- [2] IRanges<sub>1.20.6</sub>
- [3] preprocessCore<sub>\_1.24.0</sub>
- [4] splines\_3.0.2
- [5] stats4\_3.0.2
- $[6]$  survival 2.37-4
- [7] tools\_3.0.2
- [8] XML\_3.98-1.1

## Examining the R session

```
[9] xtable_1.7-1
[10] zlibbioc_1.8.0
```